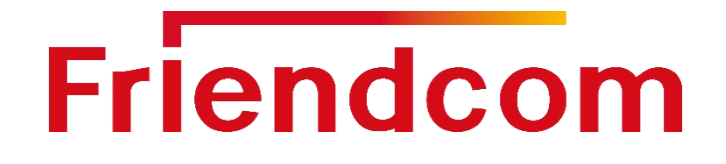

# IDUV915-LRW Inductive Sensor Endpoint User Manual (05)

LoRaWAN Terminal Series

Version 1.2

Date: 2021-04 [www.friendcom.com](http://www.friendcom.cn/)

**Friendcom has always been committed to technological innovation. Our aim is to provide customers with timely and comprehensive service. For any assistance, please contact our Shenzhen headquarters:**

#### **FRIENDCOM TECHNOLOGY CO., LTD.**

7th Floor, 17 Building, Guangqian Industrial Park, Xili Town, Nanshan District, Shenzhen, 518055, China Tel: +86-755-86026600 +86-755- 23230320 Fax: +86-755-86026300

#### **For technical support, or to report documentation errors, please visit:**

[http://www.friendcom.c](http://www.friendcom.cn)om Or email to: [sales@friendcom.com](mailto:sales@friendcom.com)

#### **NOTICE**

Information in this document has been carefully reviewed and is considered to be accurate. However, Friendcom assumes no liability resulting from any inaccuracies or omissions in this document, or from use of the information obtained herein. Friendcom reserves the right to make changes to any products described herein and reserves the right to revise this document and to make changes from time to time in content hereof with no obligation to notify any person of revisions or changes. Friendcom does not assume any liability arising out of the application or use of any product described herein.

#### **COPYRIGHTS**

This manual and Friendcom products described herein may include or describe copyrighted Friendcom material and are considered technical proprietary of Friendcom CO., LTD. Accordingly, any copyrighted material of Friendcom and its licensors contained herein or in Friendcom products described in this manual may not be copied, reproduced, distributed, merged or modified in any manner without the express written permission of Friendcom.

#### **TRADEMARKS**

Friendcom and Friendcom logo are registered Trademarks. All other product or service names which are mentioned in this document are the property of their respective owners.

*Copyright © Friendcom Communications 2020. All rights reserved.*

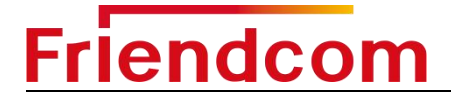

### <span id="page-2-0"></span>**About This Document**

#### **Scope**

Scope of this document is to present features and application of Friendcom IDUV915-LRW Inductive Sensor Endpoint(Model name FC-725).

### **Audience**

This document is intended for system engineers (SEs), application engineers, and test engineers.

#### **Related Documents**

Friendcom\_IDUV915-LRW\_Inductive\_Sensor\_Endpoint\_Terminal\_Datasheet Friendcom\_IDUV915-LRW\_Inductive\_Sensor\_Endpoint\_Configuration\_Guide

### **Conventions**

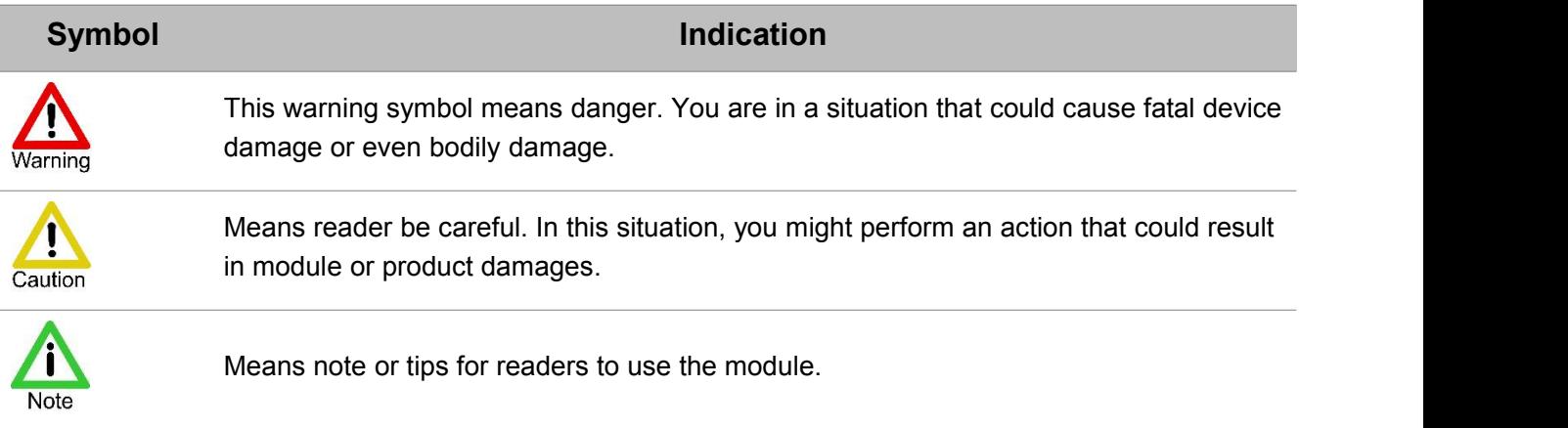

### **History**

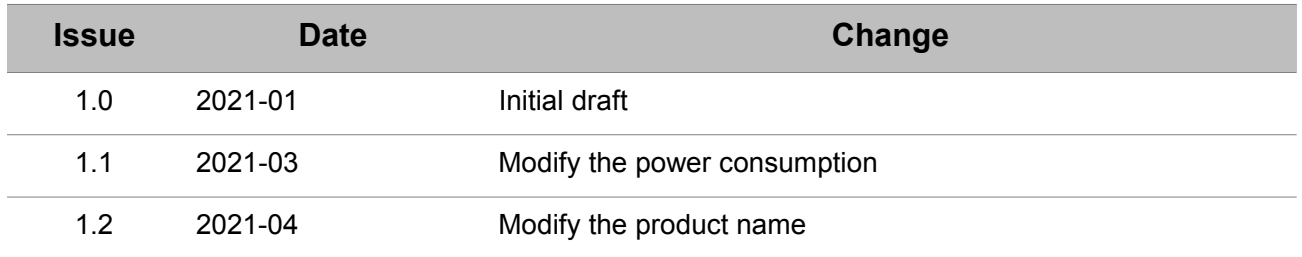

#### **CONTENTS**

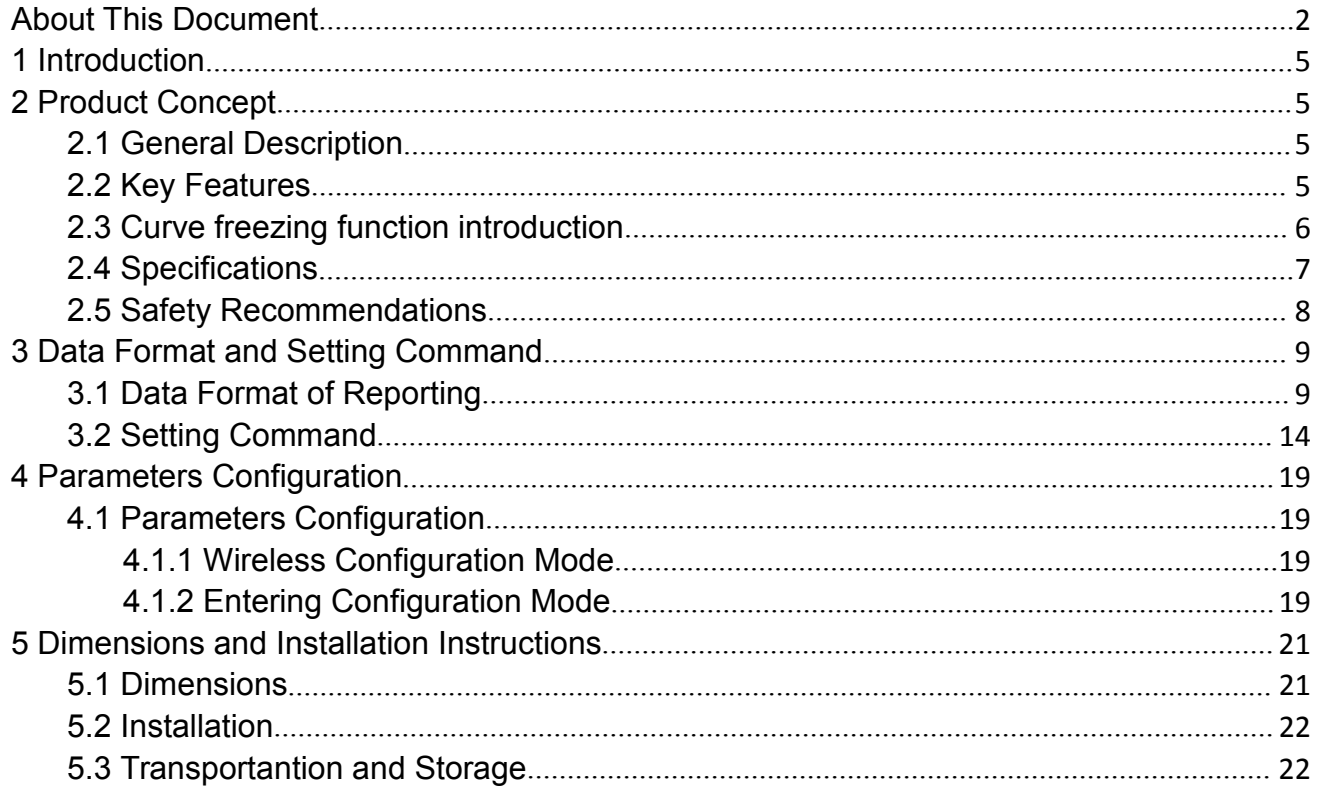

## <span id="page-5-0"></span>1 **Introduction**

This document describes the technical parameters and key functions which are connected with customers' applications, and it can help customers quickly understand the data format, features, as well as other related information of IDUV915-LRW Inductive Sensor Endpoint.

## <span id="page-5-1"></span>2 **Product Concept**

### <span id="page-5-2"></span>2.1 **General Description**

IDUV915-LRW Inductive Sensor Endpoint is a data acquisition and transmission terminal, which is widely used in the intelligent construction of water meters, gas meters, and heat meters. It can realize data collection, data storage management, abnormal warning and wireless communication functions.

IDUV915-LRW based on a high performance LoRaWAN module, it supports standard wireless LoRaWAN protocol.

IDUV915-LRW built-in high-performance non-magnetic metering module, can detect rotating metal target in meters to measure the volume of flow. It is completely diamagnetic and has strong anti-interference.

With pre-installed long-life battery and built-in antenna, the IDUV915-LRW has the characteristics of simple deployment, high reliability, low power consumption and long transmission distance.

### <span id="page-5-3"></span>2.2 **Key Features**

The following shows the key features of IDUV915-LRW.

- Immunity of magnet interference.
- Supports a range of event alarms including:battery life, reverse flow, Disassemble etc.
- **Waterproof: IP67.**
- **Suitable to workin harsh environment.**
- **Long range wireless data transmission.**
- Multi-band support, EU433, CN470, EU868, US915, AU915, IN865, etc.
- Pre-installed long-life battery and built-in antenna.

- Air wireless configuration.
- Firmware upgrade by FOTA.
- Average life 10 years\*.

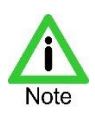

Lifetime depends from the device location and reporting interval.

### <span id="page-6-0"></span>2.3 **Curve freezing function introduction**

The IDUV915-LRW also supports more flexible data collection point configuration. Compared to the traditional recording method, the curve freezing function can help users record the usage of each time period of the day and report the data.

In order to meet this demand, the IDUV915-LRW program will average 96 time points in a day, and the interval between time points It is 15 minutes, as shown in the table below.

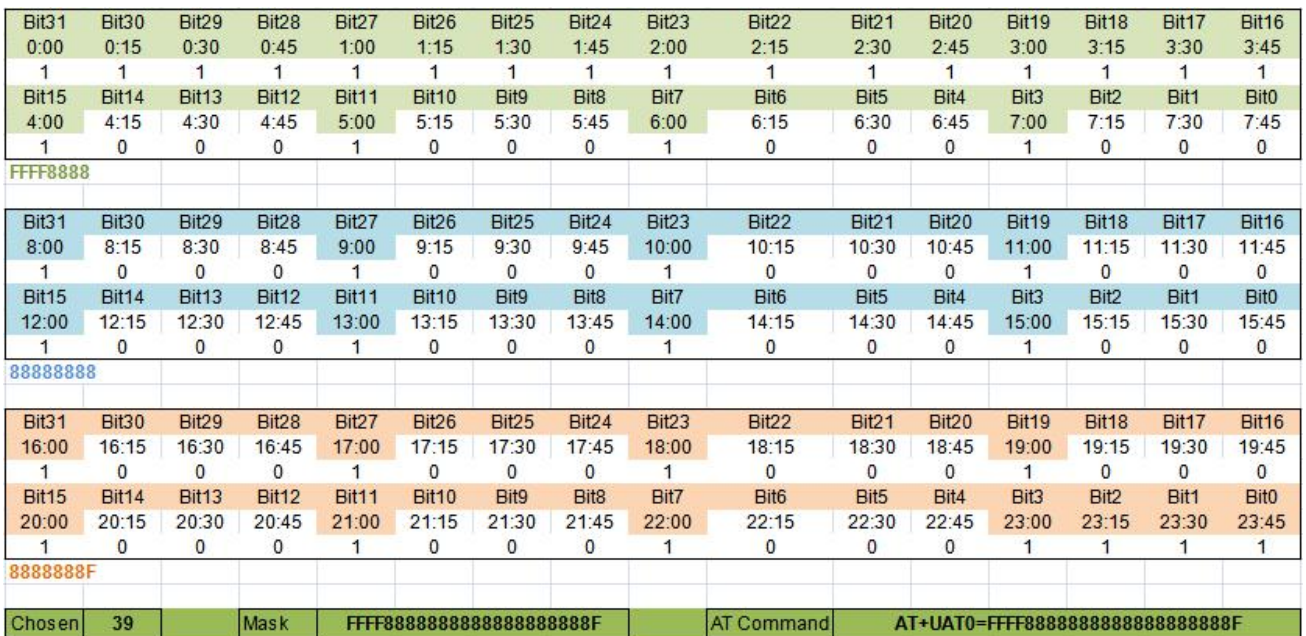

**Table 2-1 Collection Point Settings for Default Curves**

Curve reporting function has two reporting frame format, one is the default curve reporting frame, its acquisition point settings such as Table 2-1. ( 4 am to 11 pm every 1hour. 11 pm to 4 am every 15 minutes)

The other is the user-defined curve reporting frame. The user can set any desired data collection plan by modifying the 12-byte mask. The mask corresponding to the above figure

is FFFF8888888888888888888F. The mask can be obtained through the separately provided data collection schedule.

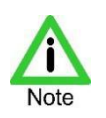

Due to the limitation of the data length of the reported frame, a maximum of 77 data collection points are currently supported. If the collection point set by the user exceeds 77, the mask and AT command will not be displayed.

### <span id="page-7-0"></span>2.4 **Specifications**

**Friendcom** 

The following table describes the specifications of IDUV915-LRW

| Dimension                    | 92mm (L) x 63mm(W) x 48.5 mm (H)                                                 |
|------------------------------|----------------------------------------------------------------------------------|
| Weight                       | 70g (The weight of packing material is not included)                             |
| <b>Battery Life</b>          | Average life 10 years                                                            |
| Communication range          | Up to 15km (In visibility conditions)                                            |
| <b>Radio Characteristics</b> | Tx Power: Max. 20dBm<br>Rx Sensitivity: < -138dBm                                |
| <b>Power Consumption</b>     | Average 8.5uA @ absence of water flow<br>Average 11.5uA @ presence of water flow |
| <b>MAC Layer</b>             | LoRaWAN®                                                                         |
| <b>IP Rating</b>             | <b>IP67</b>                                                                      |
| <b>Working Bands</b>         | EU433, CN470, EU868, US915, AU915, IN865, etc.                                   |
| <b>Operating Temperature</b> | $\frac{1}{2}$ -40°C to +70°C (Industrial Grade)                                  |

**Table 2- 2 Specifications of IDUV915-LRW**

# endcom

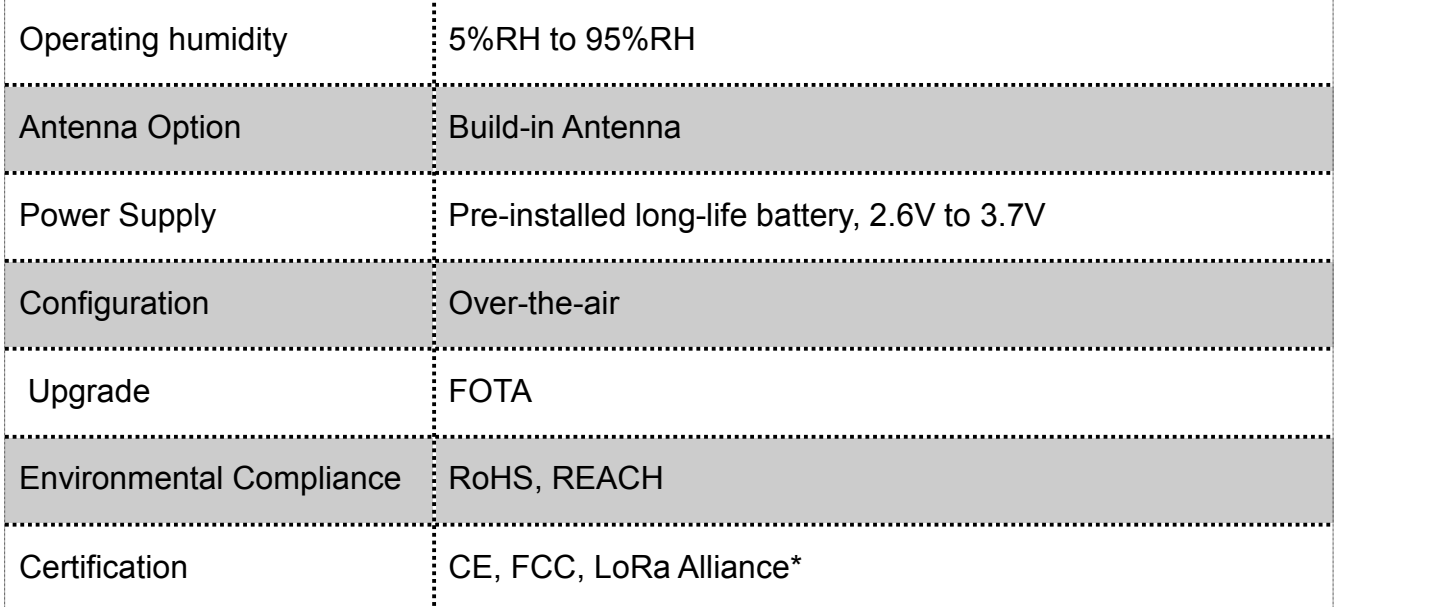

"\*" Means for features and certifications in planning

### <span id="page-8-0"></span>2.5 **Safety Recommendations**

Ensure that this product is used in compliant with the requirements of the country and the environment, the following safety precautions must be observed during all phases of the operation, such as usage, service or repair of wireless pulse acquisition products. If not so, Friendcom assumes no liability for customers' failure to comply with these precautions.

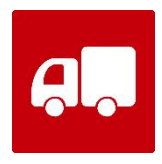

Full attention must be given to driving at all times in order to reduce the risk of an accident. Using the terminal while driving causes distraction and can lead to an accident. Please comply with laws and regulations restricting the use of wireless devices while driving.

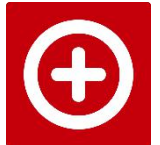

Wireless devices may cause interference on sensitive medical equipment, so please be aware of the restrictions on the use of wireless devices when in hospitals, clinics or other healthcare facilities.

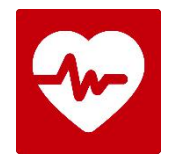

The wireless terminal contains a transmitter and receiver. RF interference can occur if it is used close to other electric equipment.

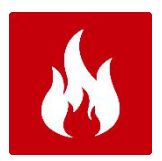

Do not use this product at any places with a risk of fire or potentially explosive atmospheres such as gasoline stations, oil refineries, etc.

### <span id="page-9-0"></span>3 **Data Format and Setting Command**

### <span id="page-9-1"></span>3.1 **Data Format of Reporting**

IDUV915-LRW actively reports data according to the set period. The format of reported data frame can be set to four types: short format, long format, default curve and custom curve. The information reported in the four formats is different, as follows:

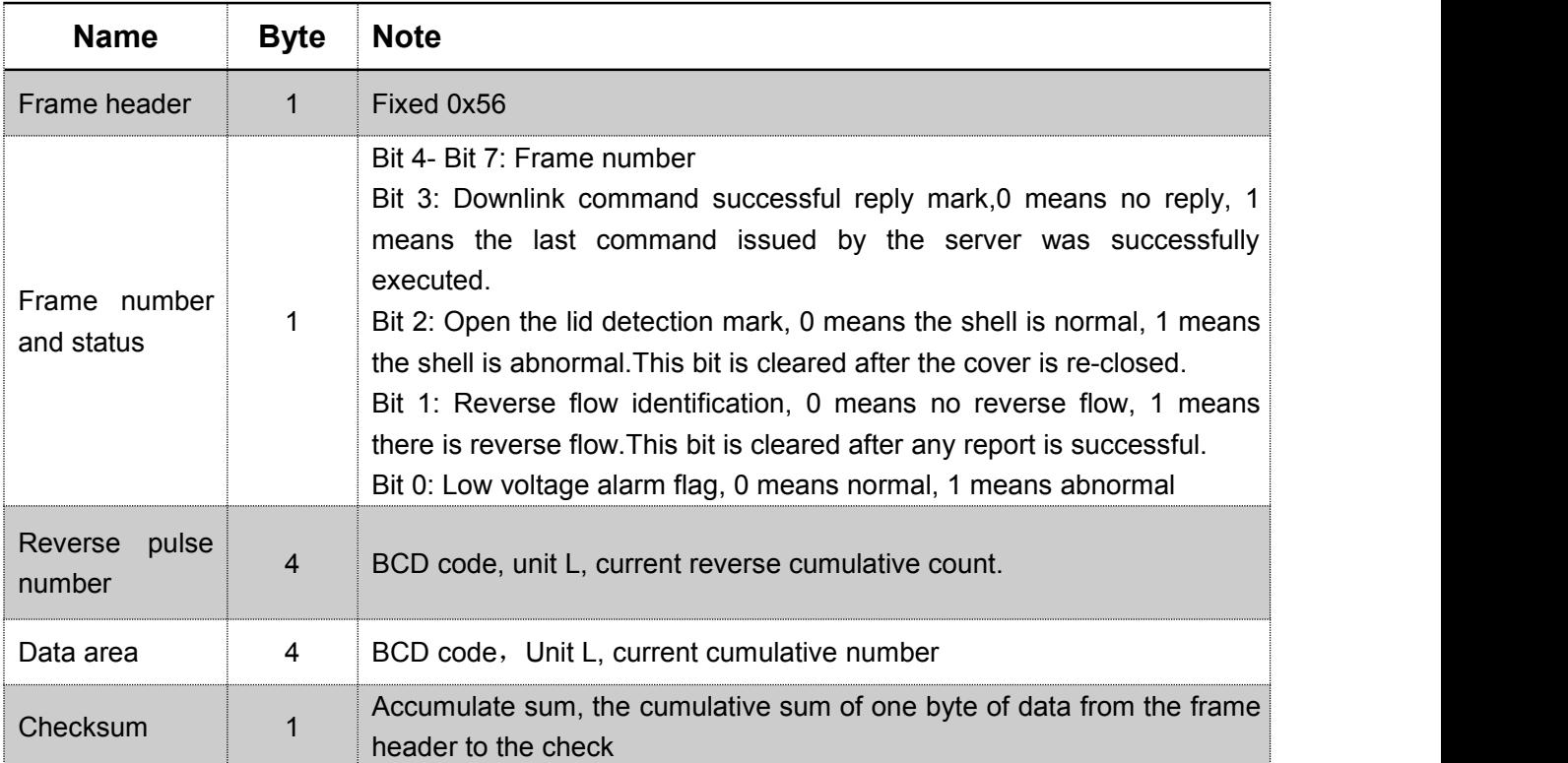

Short data frame format:

#### Long data frame format:

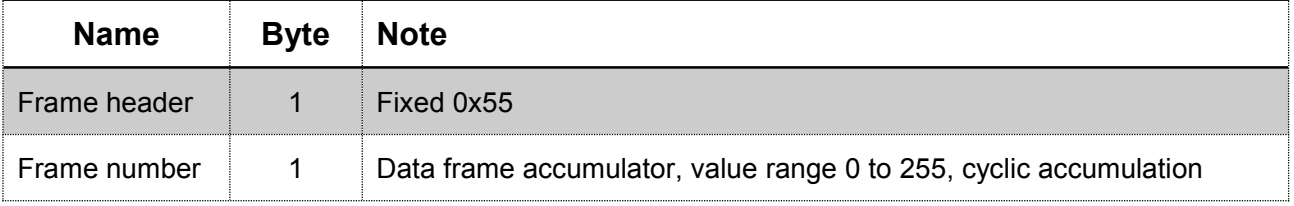

IDUV915-LRW Inductive Sensor Endpoint\_User\_Manual

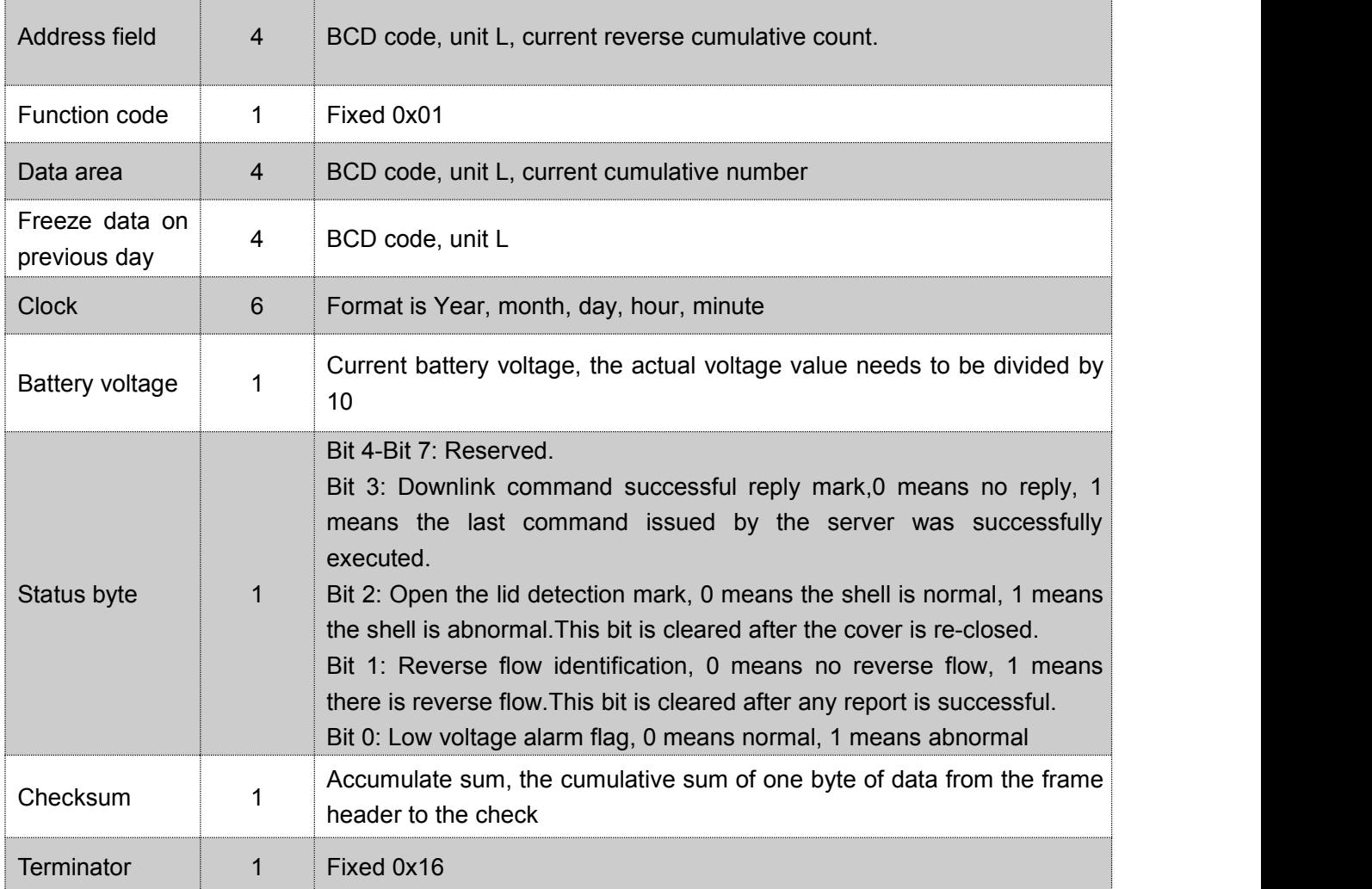

#### Default curve frame format:

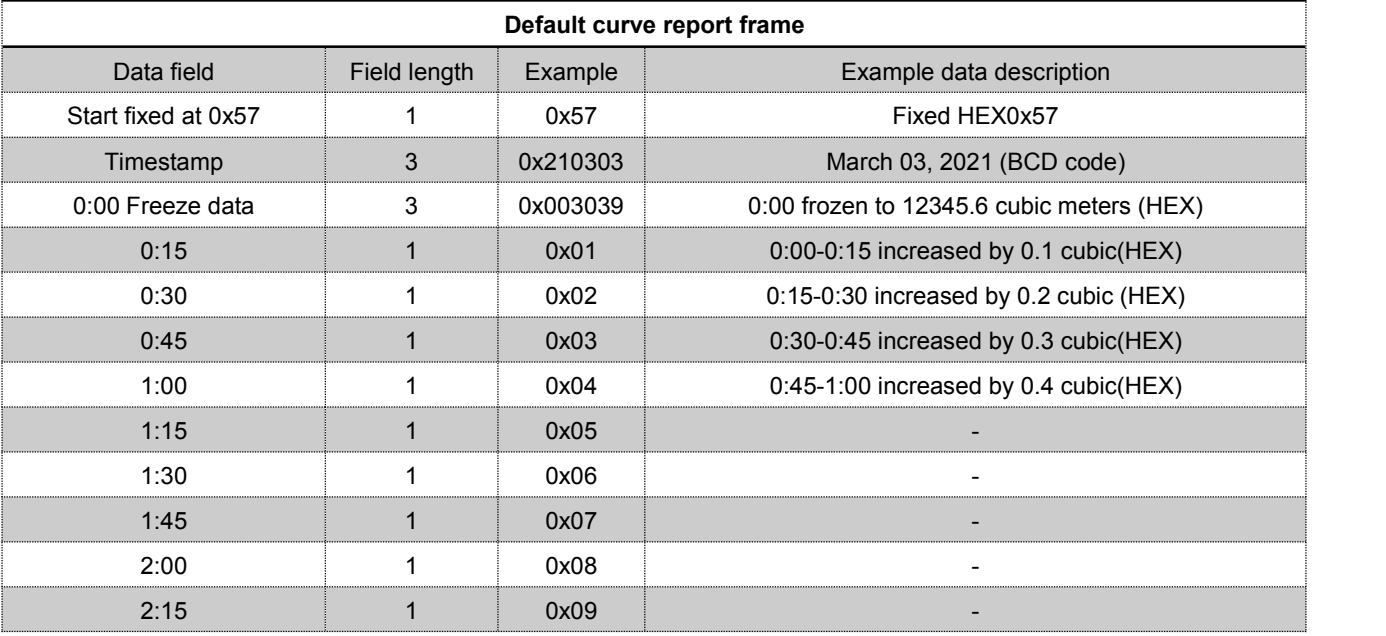

### IDUV915-LRW Inductive Sensor Endpoint\_User\_Manual

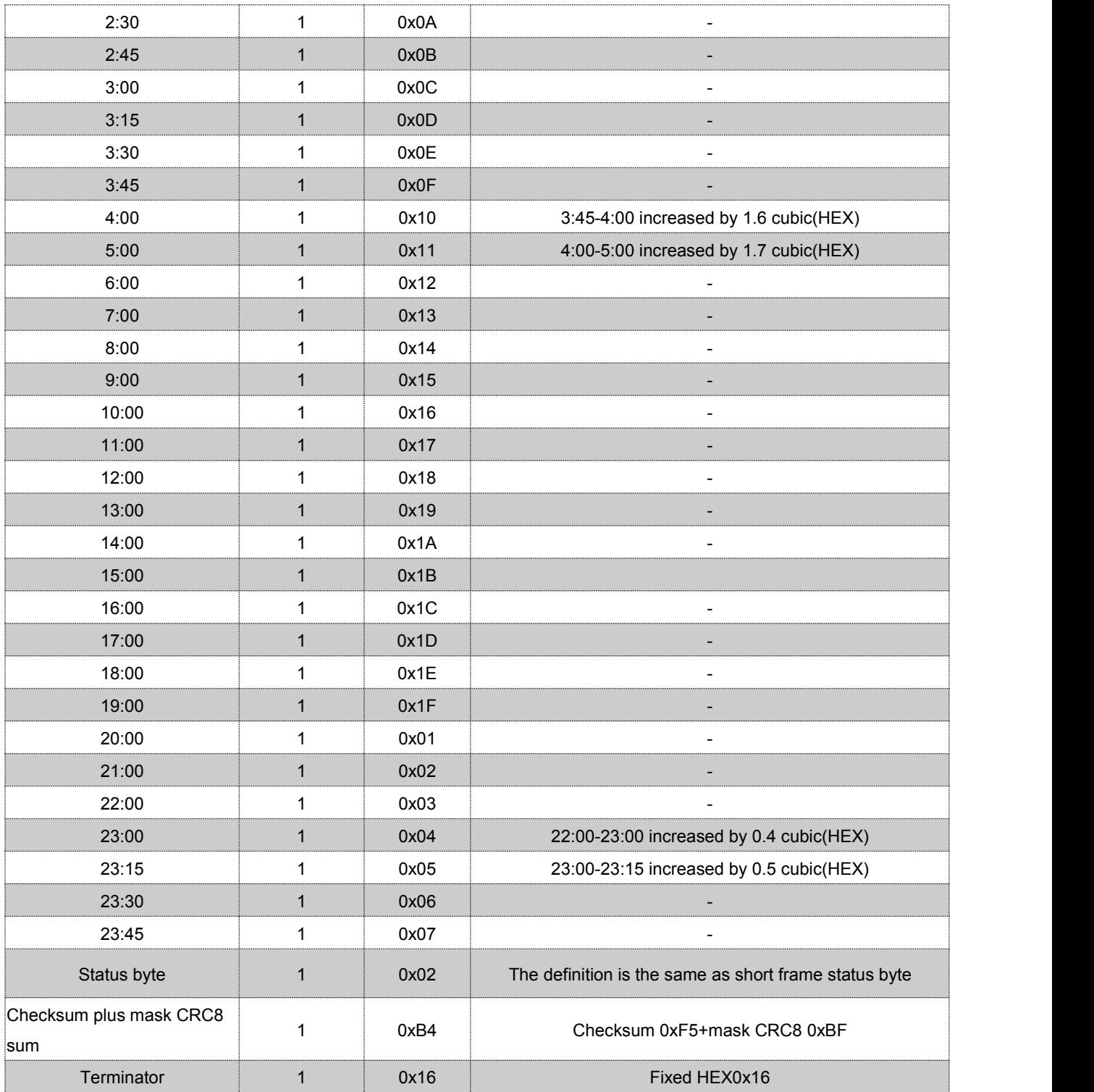

Custom curve frame format::

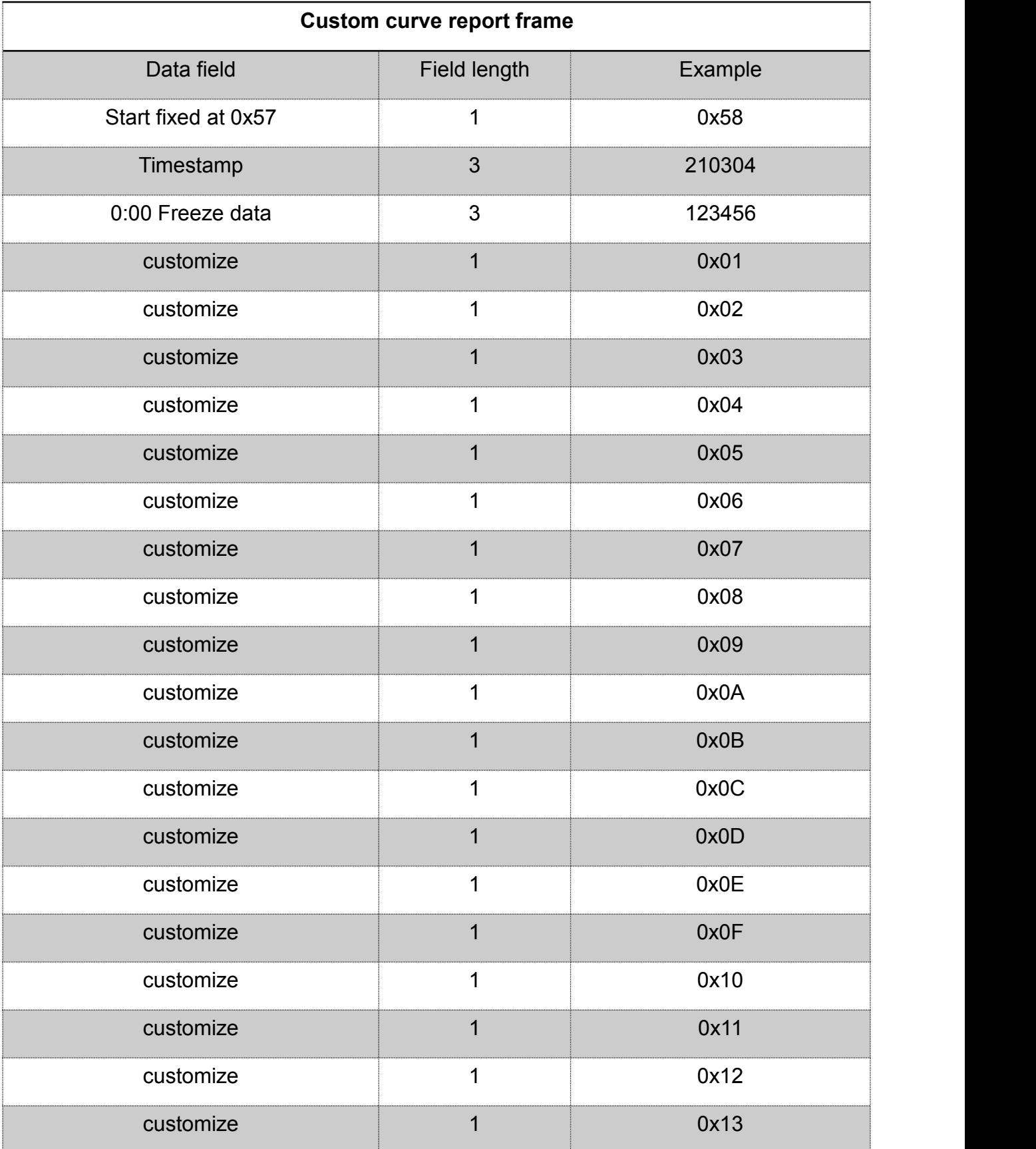

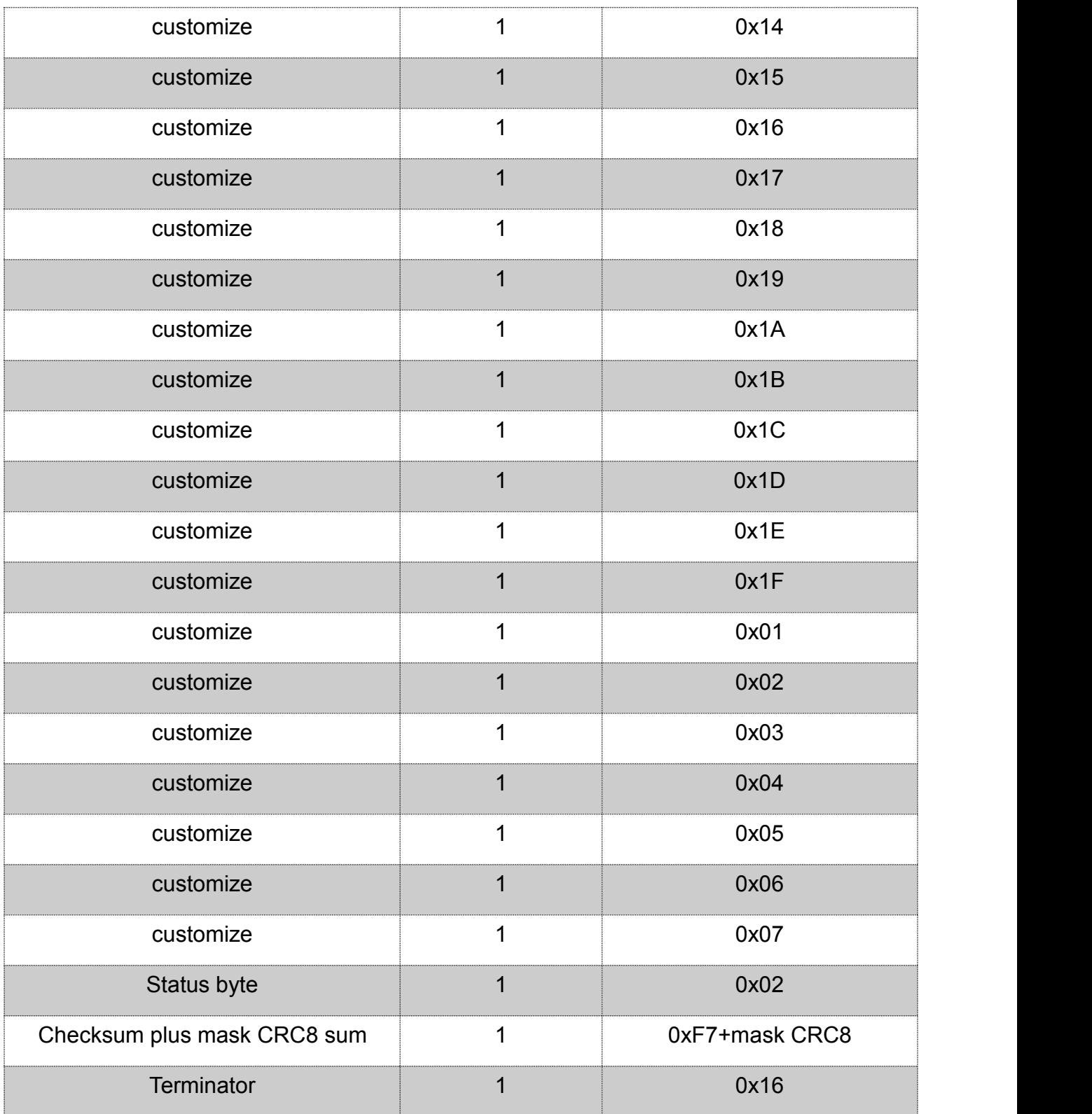

### <span id="page-14-1"></span><span id="page-14-0"></span>3.2 **Setting Command**

Parameters of IDUV915-LRW can be set and read by AT command, the format of commands is shown in the following table.

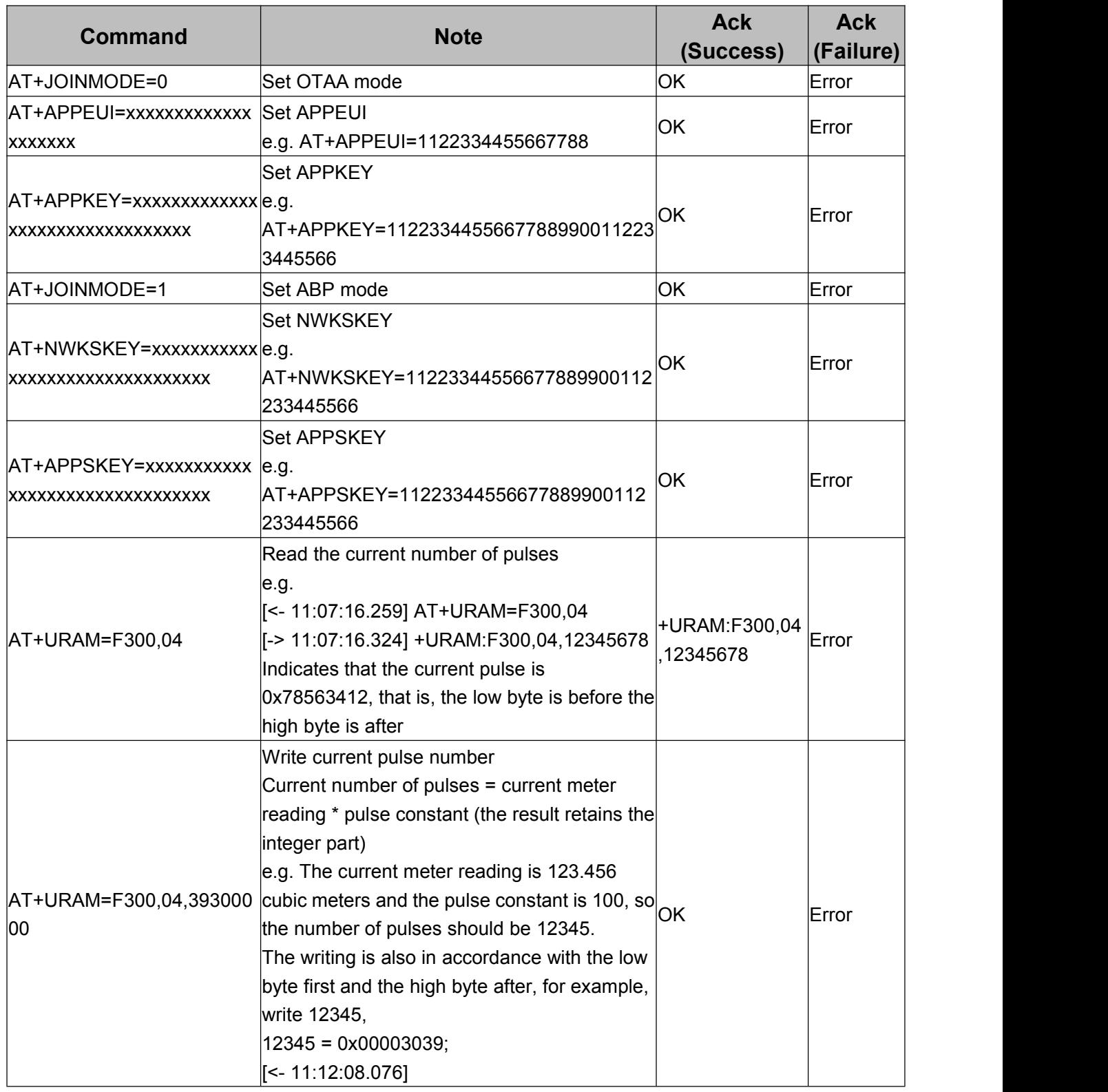

#### **Table 4- 1 Format of commands**

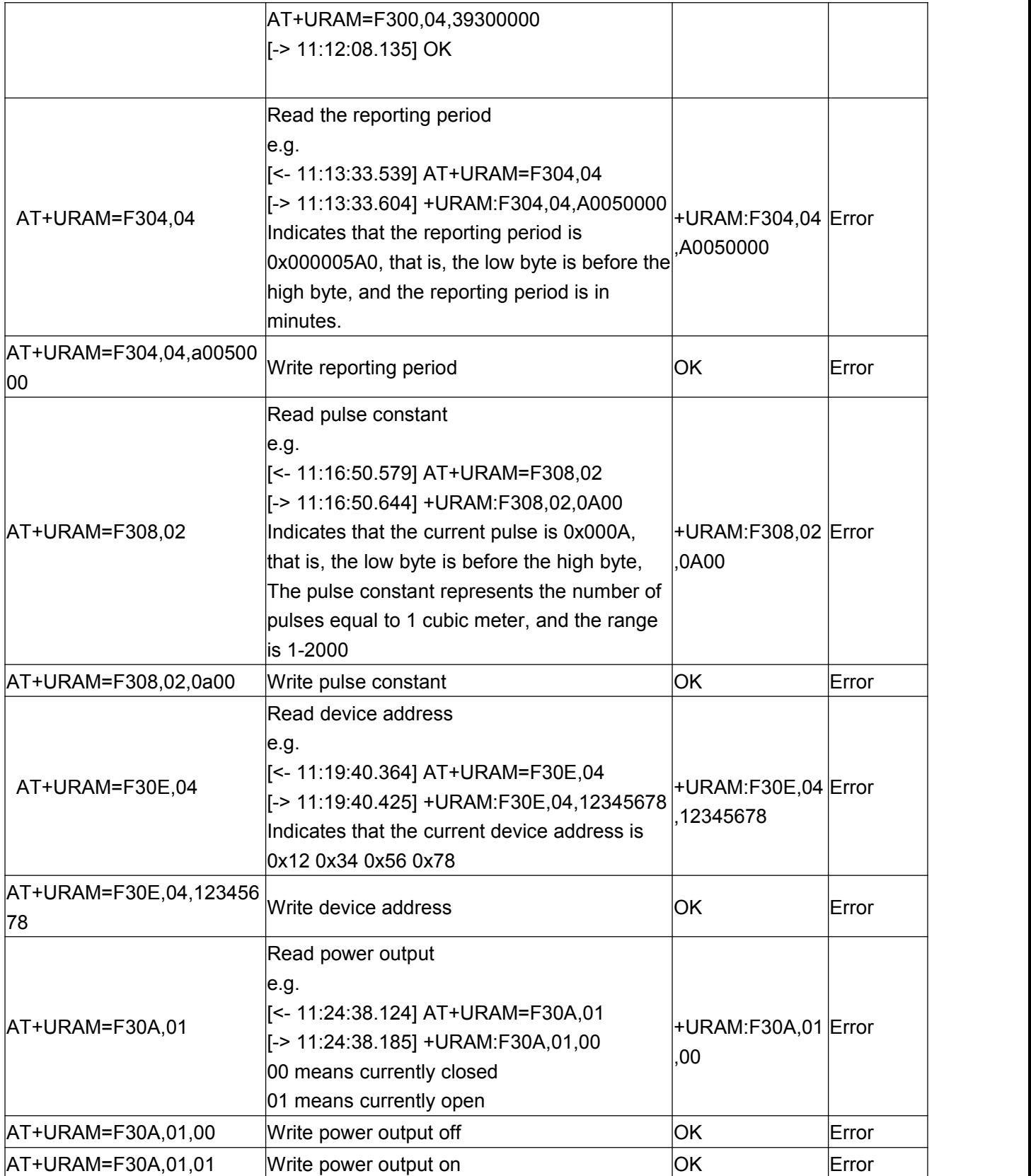

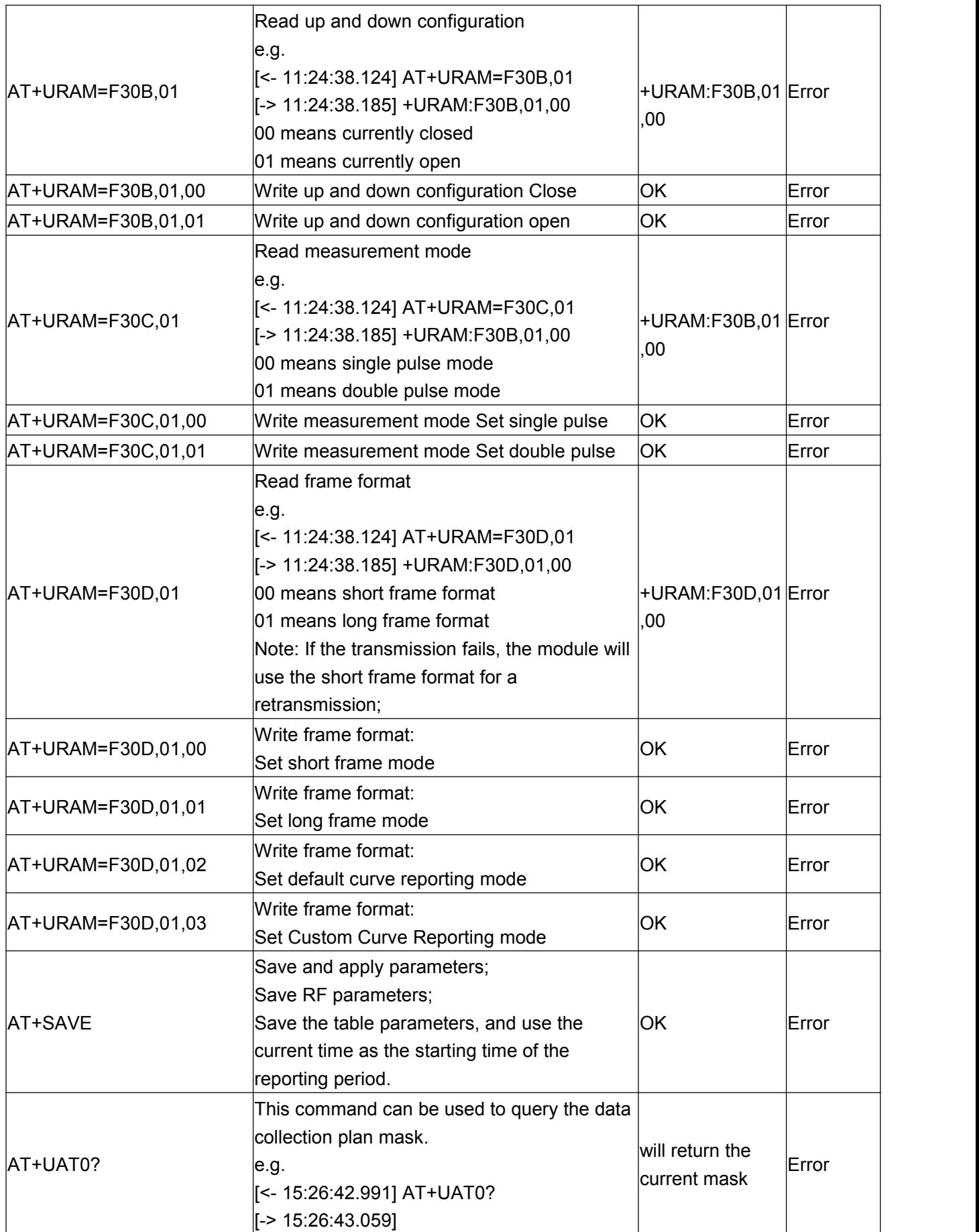

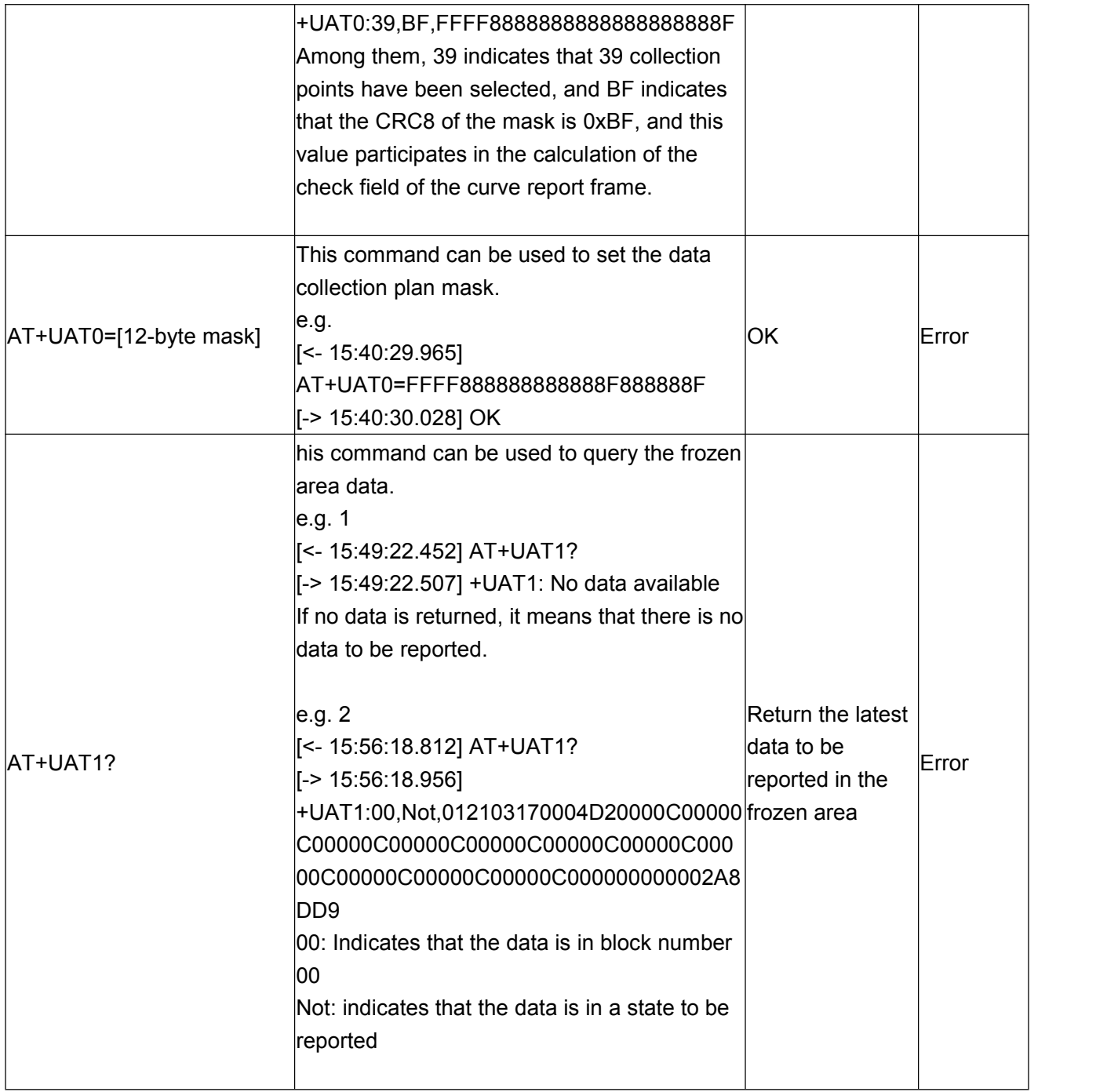

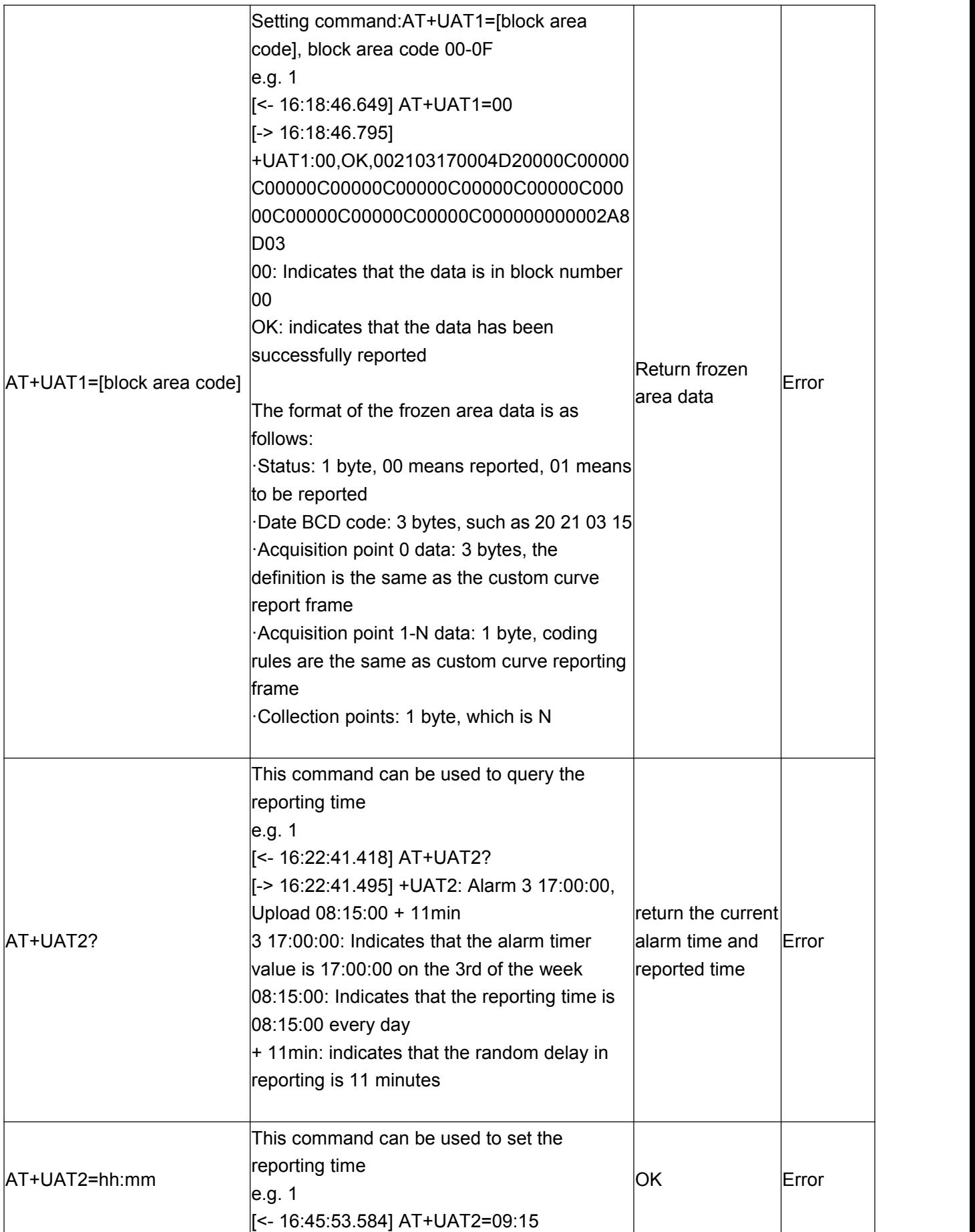

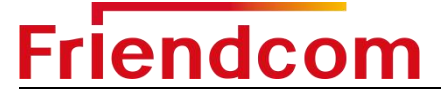

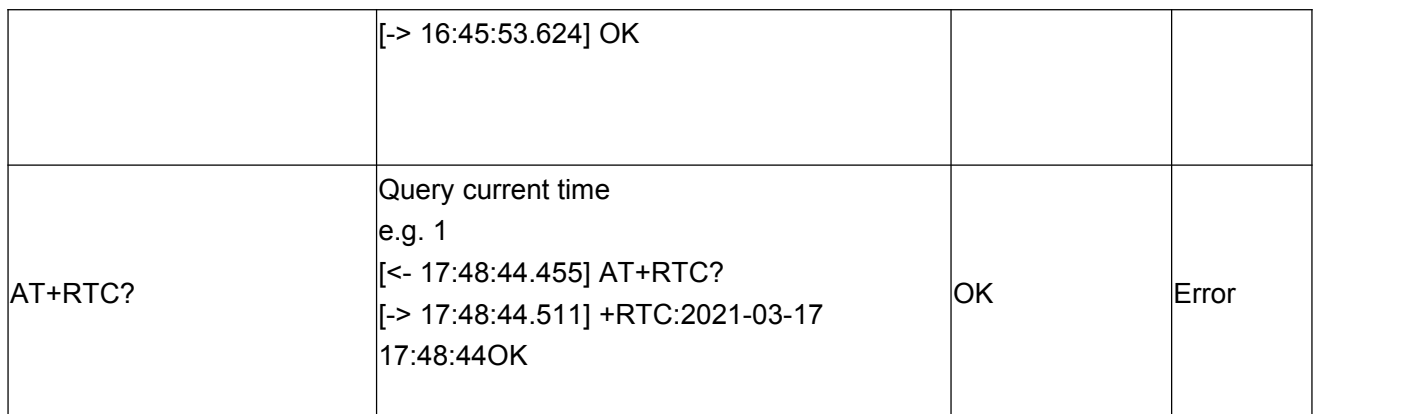

### <span id="page-19-0"></span>4 **Parameters Configuration**

### <span id="page-19-1"></span>4.1 **Parameters Configuration**

Before using the IDUV915-LRW, we need to configure some parameters, such as initial index, RTC real-time clock, upload frame type, AppKEY and other LoRaWAN information. For detailed operation steps, users can refer to Friendcom IDUV915-LRW Configuration Guide Manual.

### <span id="page-19-2"></span>4.1.1 **Wireless Configuration Mode**

Plug the wireless USB adapter FC-714-USB into your computer and install the correct driver to configure the product wirelessly.

### <span id="page-19-3"></span>4.1.2 **Entering Configuration Mode**

IDUV915-LRW terminal can be activated by magnet to enter configuration mode. The reed switch inside the product is triggered by the magnet to put the product into the configuration mode, and then the configuration command must be sent within 30 seconds. If the product does not detect the configuration command in 30 seconds, the configuration mode will be exited. Once the command is received, the product will keep in configuration mode for another 30 seconds.

The trigger position is shown in the figure below.

#### IDUV915-LRW Inductive Sensor Endpoint\_User\_Manual

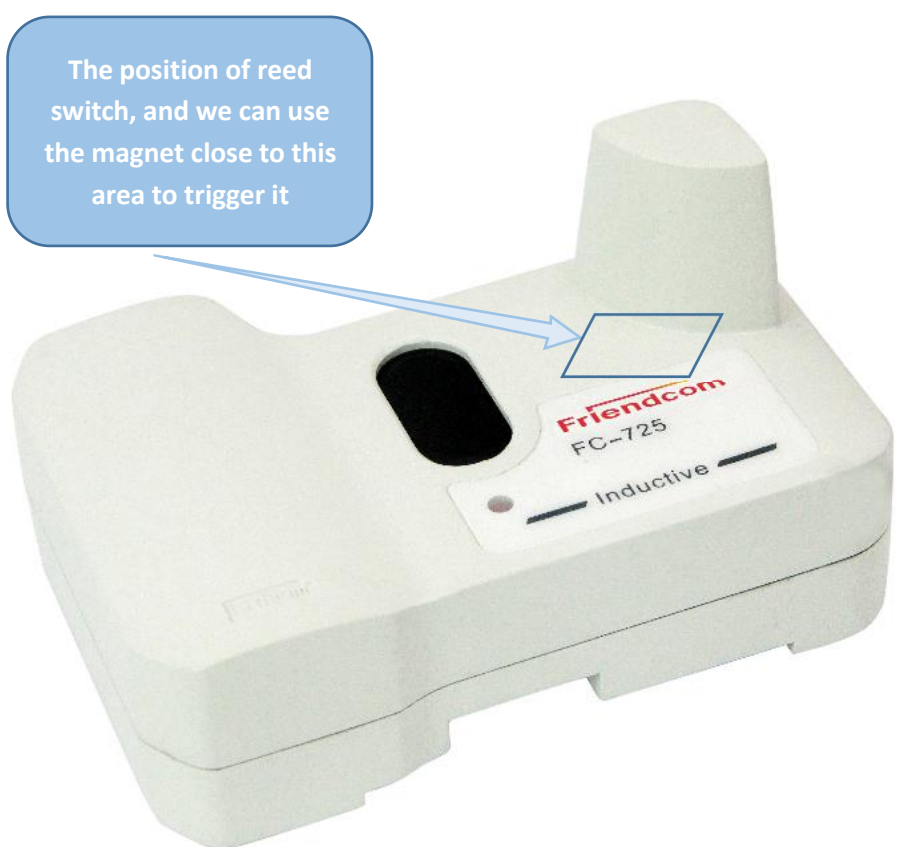

**Figure 5- 1 Magnet activation position**

The time that magnet triggers the reed switch to connect (the duration from connect to the break) and the corresponding functions are shown in the following table:

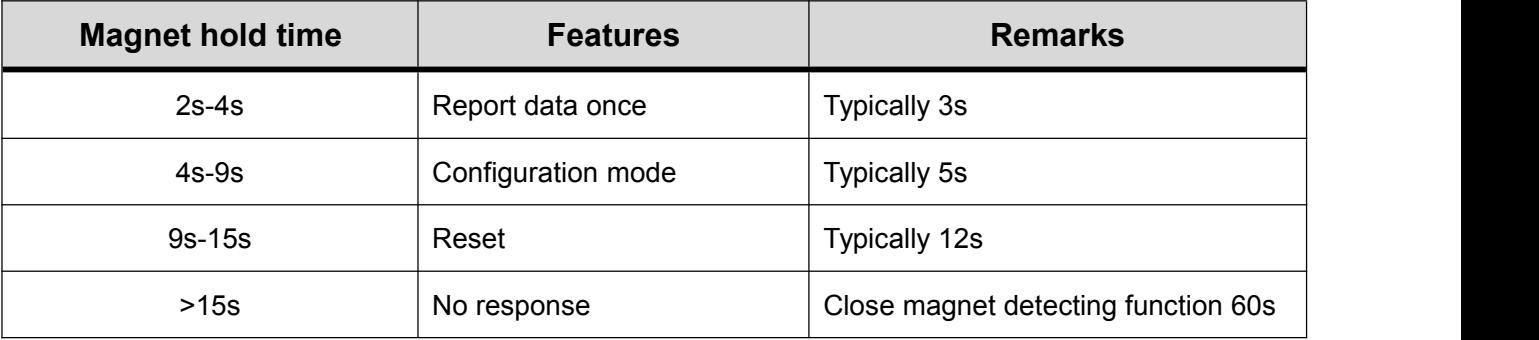

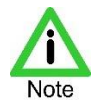

- When the product exits the configuration mode, basing on whether the user has sent a network access command (AT + JOIN) and whether the current mode is OTAA, it will automatically join the network if both are satisfied. The network access result can be verified by triggering whether the data report is successful.
- The parameters can be set through AT command, for detailed command information, please

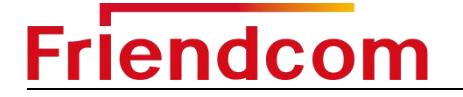

refer to [section](#page-14-1) 3.2.

### <span id="page-21-0"></span>5 **Dimensions and Installation Instructions**

### <span id="page-21-1"></span>5.1 **Dimensions**

The dimensions of IDUV915-LRW is show blew (unit mm).

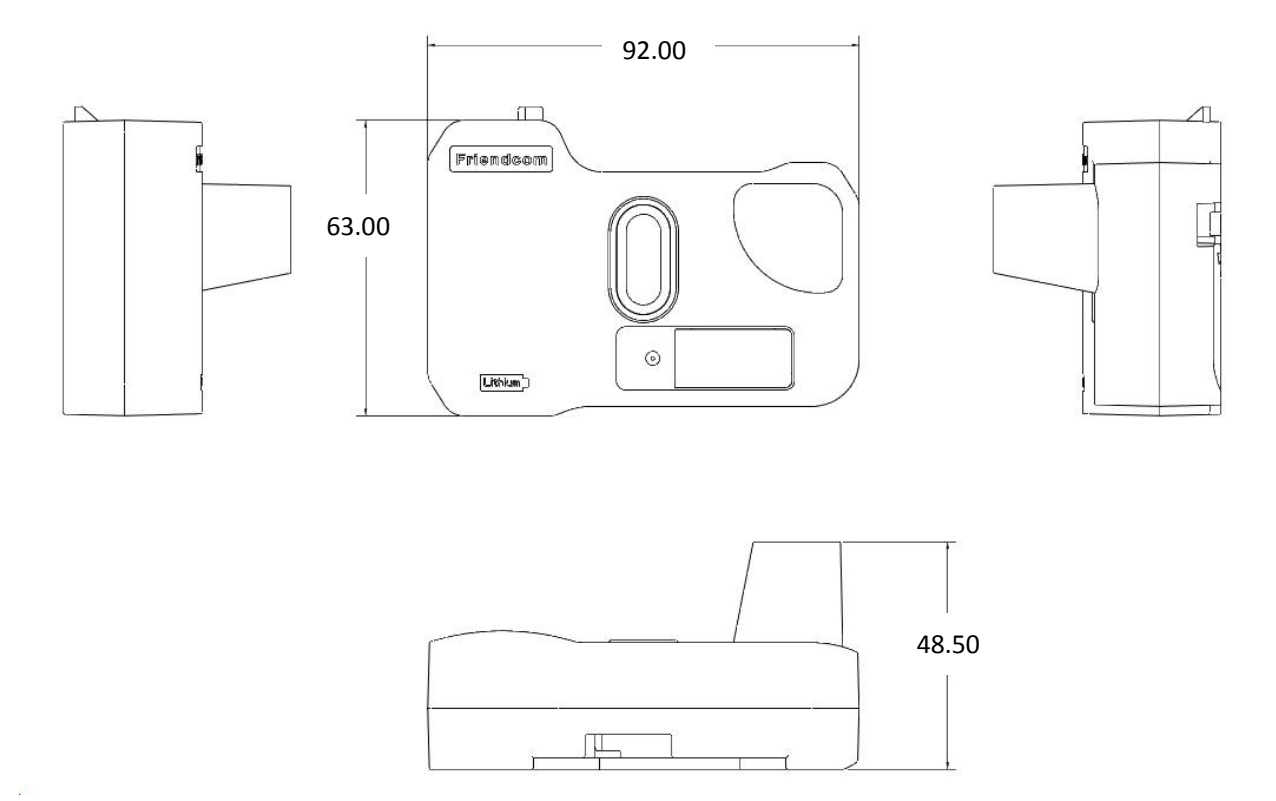

**Figure 5- 1 Dimensions of IDUV915-LRW**

## <span id="page-22-0"></span>**Friendcom** 5.2 **Installation**

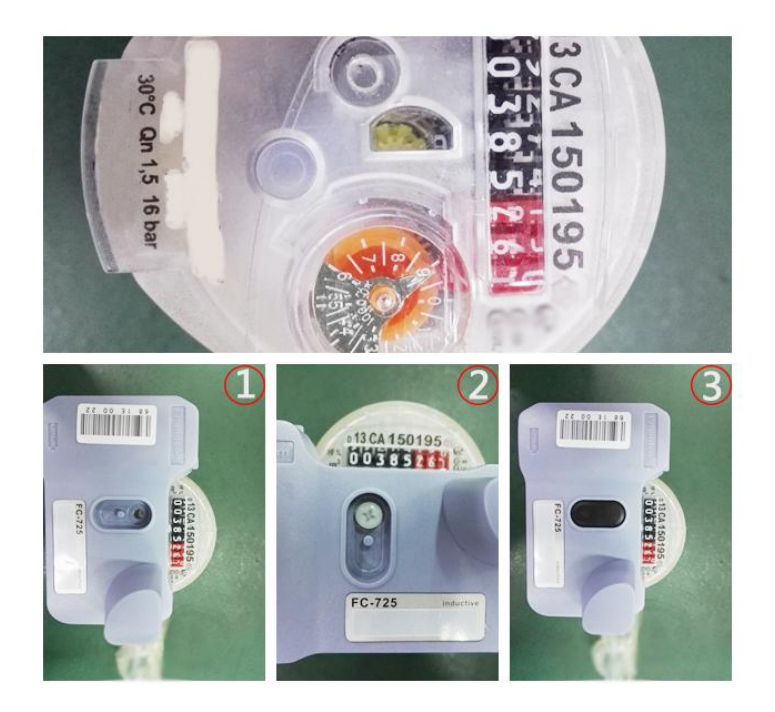

**Figure 5- 2 Installation of IDUV915-LRW**

IDUV915-LRW use clasp and screw installation, Installation method:

- 1) The module is fixed on the water meter with clasp
- 2) Strengthened with screw.
- 3) Put on the anti-disassembly plug.

### <span id="page-22-1"></span>5.3 **Transportantion and Storage**

Storage: -5°C to 55°C, non-corrosive gases.

Less than 4 layers stacked and pay attention to shockproof during transportation.

#### **FCC Statement**

1. This device complies with Part 15 of the FCC Rules. Operation is subject to the following two conditions:

(1) This device may not cause harmful interference.

(2) This device must accept any interference received, including interference that may cause undesired operation.

2. Changes or modifications not expressly approved by the party responsible for compliance could void the user's authority to operate

the equipment.

#### NOTE:

This equipment has been tested and found to comply with the limits for a Class B digital device, pursuant to Part 15 of the FCC Rules.

These limits are designed to provide reasonable protection against harmful interference in a residential installation.

This equipment generates uses and can radiate radio frequency energy and, if not installed and used in accordance with the instructions, may cause harmful interference to radio communications. However, there is no guarantee that interference will not occur in a particular installation. If this equipment does cause harmful interference to radio or television reception, which can be determined by turning the equipment off and on, the user is encouraged to try to correct the interference by one or more of the following measures: Reorient or relocate the receiving antenna.

Increase the separation between the equipment and receiver.

Connect the equipment into an outlet on a circuit different from that to which the receiver is connected.

Consult the dealer or an experienced radio/TV technician for help.

To comply with RF exposure requirements, a minimum separation distance of 20cm must be maintained between the user's body and the device.